# Intro to Oracle APEX 4.2 and JQuery

If you have an Oracle database you already have APEX... it's included and FREE!

By Tony Jedlinski Konoso LLC

tony@konoso.com

Copyright 2012 Konoso LLC

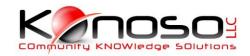

# Tony Jedlinski

- President Konoso LLC
- Vice President MOUG
- Former Executive VP, Director Web Content and Initiatives IOUG
- Recognized by Oracle Magazine as a leading expert in Oracle Application Express (ApEx) development (named HTML-DB Developer of the year 2005).
- Published ApEx author (Oracle Magazine May / Jun 2006), (IOUG SELECT Journal Q4 2005).
- ApEx presenter (Oracle World 2004, 2006, 7), (IOUG Live! 2004, 5), (Collaborate 2006, 7, 8, 9, 10, 11).
- More than 20 of years experience as an Oracle systems architect / developer, and 30 years of experience in system analysis and development.

## What is APEX (Application Express)

- Roots in Web DB
- Formerly HTML DB
- PL/SQL Package
- Included at no charge with every Oracle database
- Fully supported by Oracle
- Rapid Application Development (RAD)
- APEX is written in APEX!
- Declarative development environment
- No PL/SQL or HTML knowledge required (but if you understand these you can extend APEX)

## What can you do with APEX

- Quickly and easily build data intensive websites
- Can be secure or public
- Used extensively at Oracle Corporate
- Can be used simultaneously by two to twenty thousand users
- Easy to add functionality to packaged applications
- Can be extended with third-party plug-ins or custom Javascript

#### APEX.ORACLE.COM

#### ORACLE.

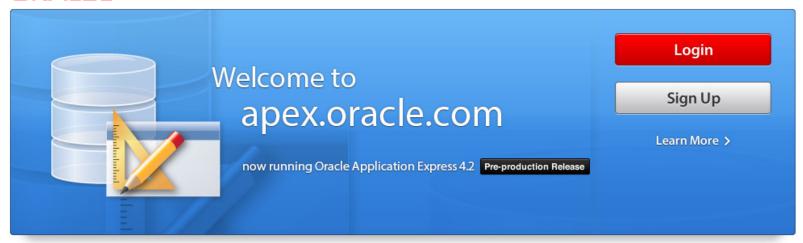

Use apex.oracle.com to develop database centric web applications with Oracle Application Express. If you have a workspace, click the <u>login</u> button, otherwise, click the <u>sign up</u> button to request a new workspace.

Oracle provides **apex.oracle.com** as an evaluation service free of charge. Oracle Application Express is a no-cost option of the Oracle database. The latest version of Oracle Application Express can be <u>downloaded from OTN</u>.

| What's I | New in 4 | .1 |
|----------|----------|----|
|----------|----------|----|

Error Handling Use of ROWID

Data Upload

Calendar

Tabular Forms

Accessibility

More ...

#### **Getting Started**

Learn More about Application Express Application Express Documentation

Podcasts and Viewlets
Oracle by Examples (OBE)

Oracle Magazine Articles

#### Online Resources

Application Express on OTN Application Express Plug-Ins Learn about Interactive Reports

Configure PDF Printing Packaged Applications

#### Community

OTN Discussion Forum

Blogs

Consulting Services

Commercial Applications

Public Websites

Hosting Companies
More ...

## What's available apex.oracle.com

- Documentation
- Podcasts and Viewlets
- Samples and Demos
- OTN Discussion Forum
- Blogs
- Sandbox environment

### Sandbox environment

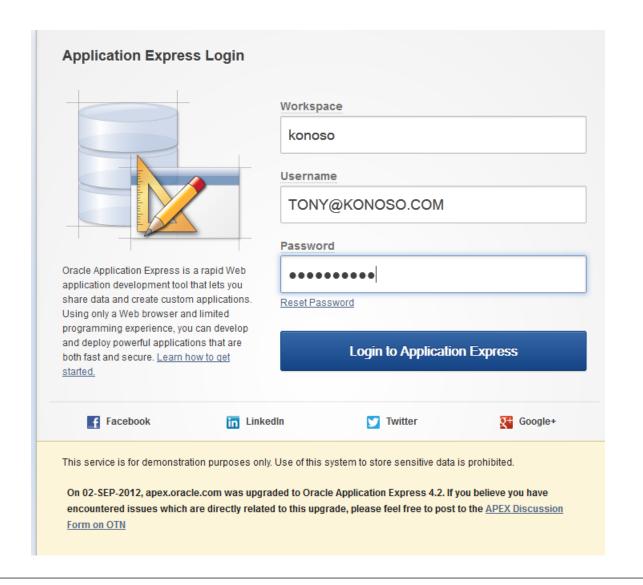

# Developer Console

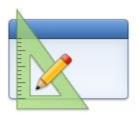

Application Builder

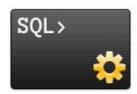

SQL Workshop

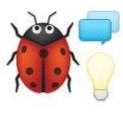

Team Development

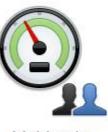

Administration

# **Application Builder**

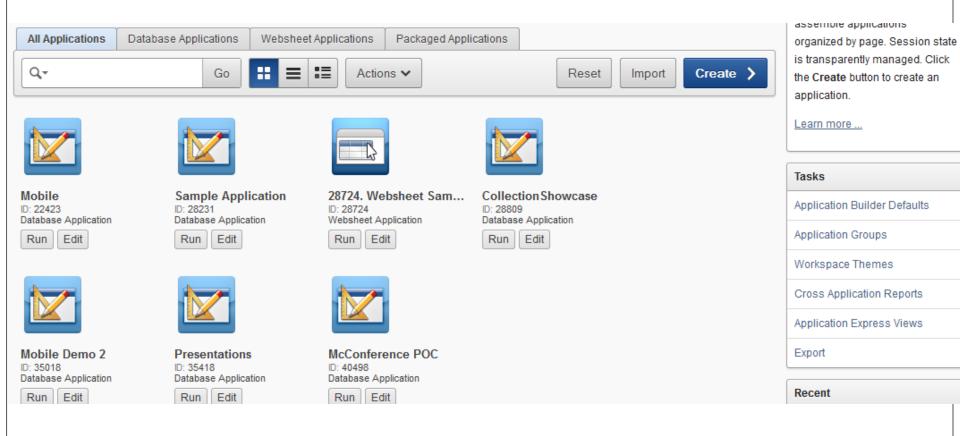

# SQL Workshop

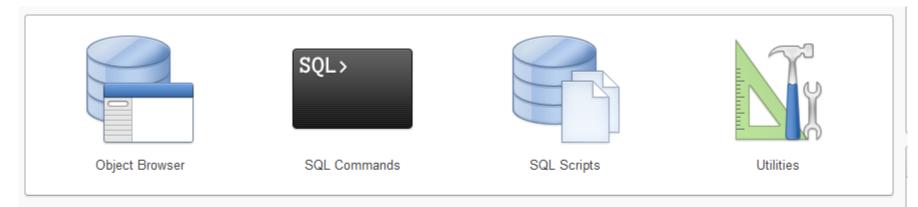

| 1 years ago   |
|---------------|
| 1 years ago   |
| 1 years ago   |
| 1.3 years ago |
|               |

#### **Recent SQL Commands**

No SQL commands found

# Team Development

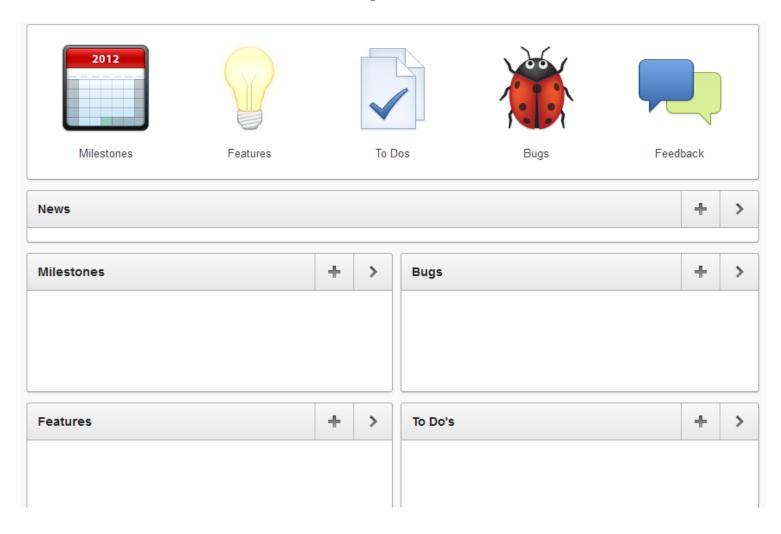

## Administration

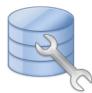

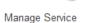

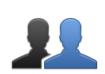

Manage Users and Groups

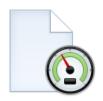

Monitor Activity

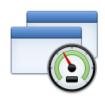

Dashboards

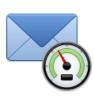

Utilization Report

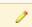

| Service               |        |
|-----------------------|--------|
| Workspace Name        | KONOSO |
| Database Applications | 6      |
| Websheet Applications | 1      |
| Packaged Applications | 0      |
| SQL Scripts           | 10     |
| Schemas               | 1      |
| Open Requests         | 0      |

| Users                    |   |
|--------------------------|---|
| Users                    | 2 |
| Workspace Administrators | 1 |
| Application Developers   | 1 |
| End Users                | 1 |
| Created Last 24 Hours    | 0 |
| Created Last Week        | 0 |
|                          |   |

| Activity              |         |
|-----------------------|---------|
| Reporting Timeframe   | 3 hours |
| Page Events           | 19      |
| Median Page Time      | 0.09    |
| Distinct Applications | 5       |
| Distinct Users        | 2       |
| Distinct Sessions     | 3       |
| Errors                | 1       |

your account. Depending on your privileges you can monitor and administer this workspace.

Learn More ...

| Tasks                              |
|------------------------------------|
| Change My Password                 |
| About Application Express          |
| Manage User Groups                 |
| Create User                        |
| Create Multiple Users              |
| Delete Multiple Users              |
| Manage Interactive Report Settings |
| Manage Export Repository           |
| Websheet Database Objects          |
|                                    |

### **APEX Architecture**

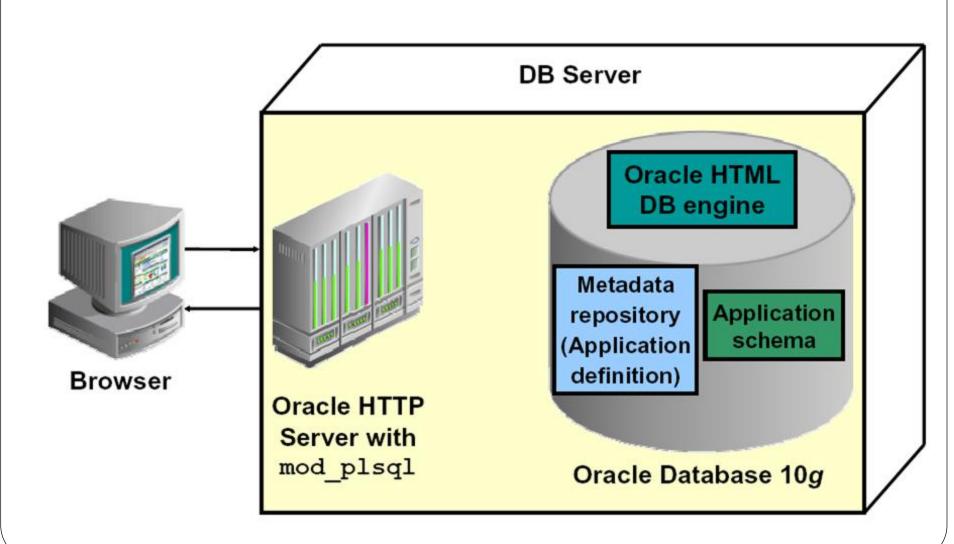

#### **Multi Tenant**

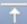

Oracle Application Express enables a single database to host large numbers of applications and users. Developers work in a dedicated work area called a workspace to develop applications against one or more schemas. This flexible architecture enables a single database instance to act as a "Platform as a Service" (PaaS), providing a hosted Intranet capability within the organization.

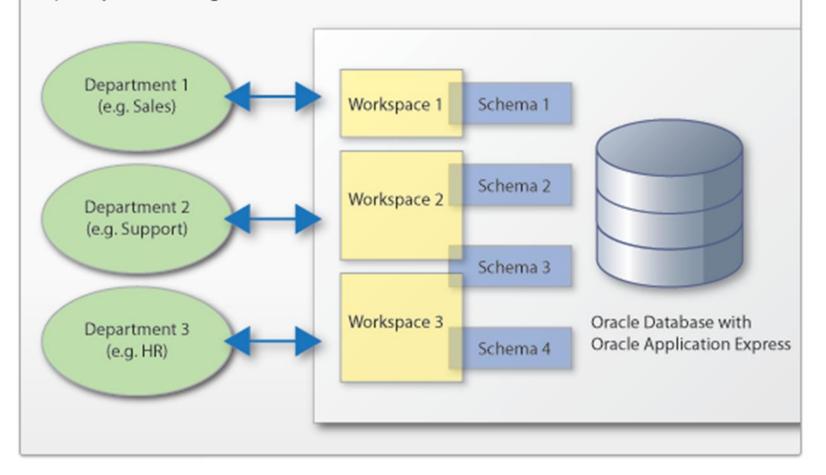

### **Application Builder Terminology**

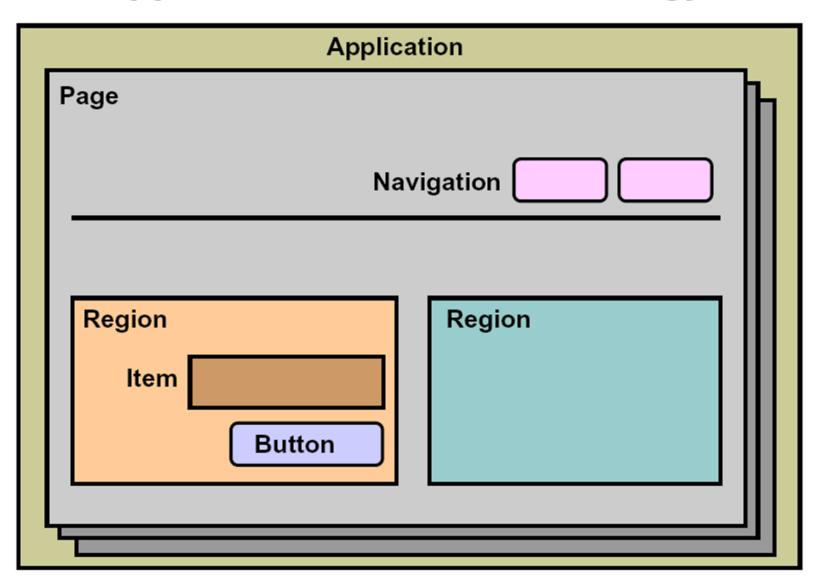

# Typical Page

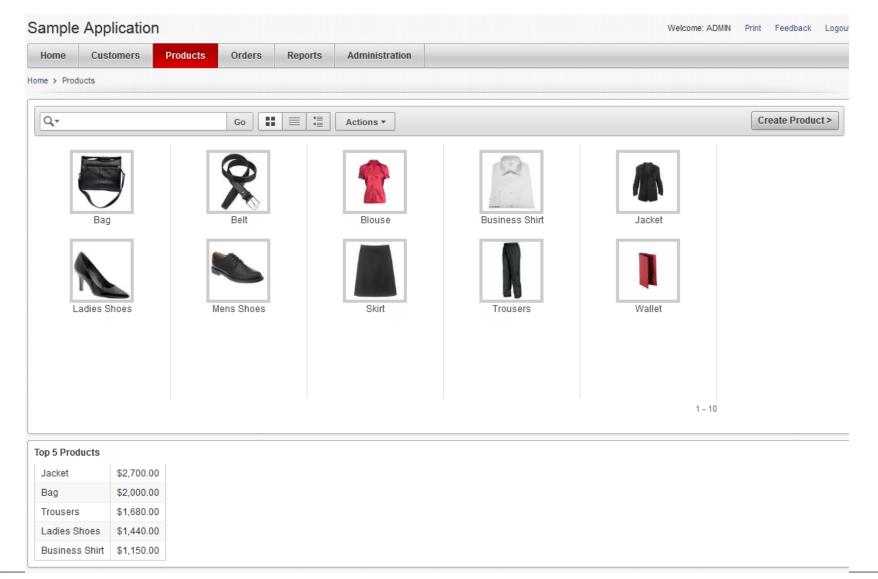

# Same Page Developer View

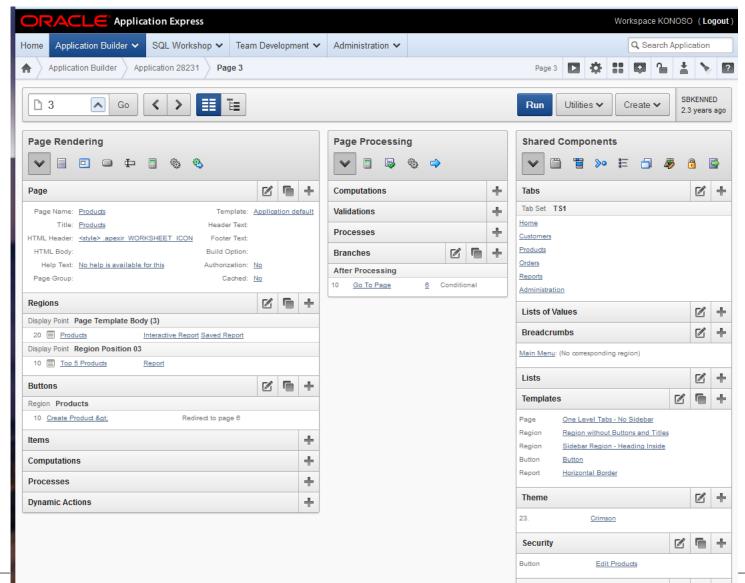

## Alternative (tree) View

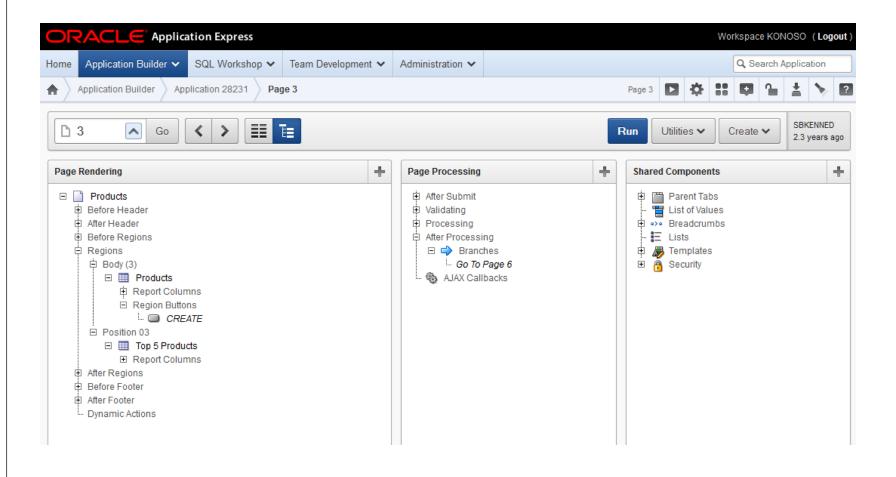

Live Demonstration

#### **APEX Themes**

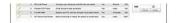

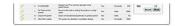

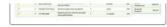

Slate (Theme 12)

| 屈  |       |             | en collected                     |        |      |      |                                         |
|----|-------|-------------|----------------------------------|--------|------|------|-----------------------------------------|
| =  | =     | -           | -                                |        |      |      | 1490                                    |
| 30 |       |             | 1000 J. R. J. (2002)             |        |      |      |                                         |
|    | alti. | #oks!       | Bridder.                         | GOMES! | Dan. | No   | 100                                     |
|    |       | Desir Inc.  | And the product places           | 46     | de   | -    | 9004000                                 |
| 4  | 1000  | in marrie   | THE ARREST WATER                 |        | -    | 36   | 2000                                    |
|    |       | at other at | Market Street Street Street Land | -      | de : | - 44 | 100000000000000000000000000000000000000 |
|    |       | 181.167     | DECEMBER OF THE PARTY AND        | 10     | 24   | . 16 | , R.W. (1980)                           |
| -  |       |             | Naver or court avoir             | **     | -    |      |                                         |
|    |       |             |                                  |        |      |      |                                         |

Classic Blue (Theme 13)

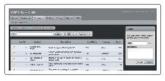

Simple Green (Theme 14) \*

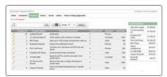

Light Blue (Theme 15) \*

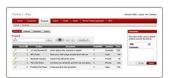

Dark Blue (Theme 16) \*

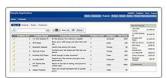

Sapphire (Theme 17)

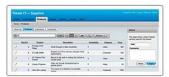

Simplified Gray (Theme 18) \*

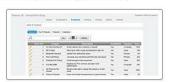

Red Gray (Theme 19) \*

| A   | (in) (im)(ine 4 · (ases) |                                      |                                                 |          |            |      |  |
|-----|--------------------------|--------------------------------------|-------------------------------------------------|----------|------------|------|--|
| -0  | 22.03                    | Name and Address of the Owner, where | Property Service Service                        | distant. | CHICAGO IN | 1000 |  |
| 7   | - 31                     | anticipants.                         | terhoofs.                                       |          | Flores     |      |  |
| × - | - 3                      | Eliford Doors FO                     | At the sphere, their reported in business       |          | Computer   | 500  |  |
| 7   | 11.0                     | Wifee                                | these are from any across that site on          |          | Auto.      | . 66 |  |
|     | -                        | Butter record                        | the to five obtained a secur                    |          | Protein    |      |  |
| -   | - 4                      | \$54.540 Puris                       | Control of Michigan and Toronto on Burks        |          | Pole       |      |  |
|     |                          | Particular Districts                 | Street proughts have required                   |          | Video I    | 94   |  |
|     | 4.                       | EV/100 DOW                           | Secretary PCs have proper management            | w        | Europeier  |      |  |
|     |                          | Mirfamore Fig. Science               | Property and a string for principle could stop? |          | Water .    | Jane |  |
|     | - 4                      | Disposition                          | Time common between the print stock             |          | Triber .   | - 10 |  |
|     |                          | inventance                           | The price of a feature of a portion marge.      |          | Europe     | 700  |  |
|     | 200                      |                                      |                                                 |          |            |      |  |

Traditional Blue (Theme 20) \*

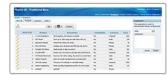

Scarlet (Theme 21)

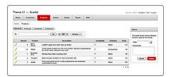

Bluejay (Theme 22)

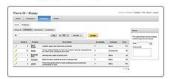

Uniframe (Theme 23)

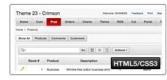

Cloudy (Theme 24)

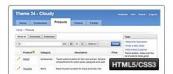

Blue Responsive (Theme 25)

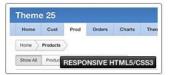

Productivity Applications (Theme 26)

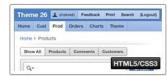

# Extend this concept using JQuery

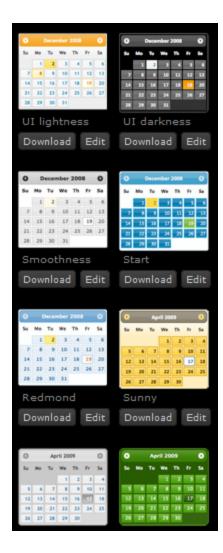

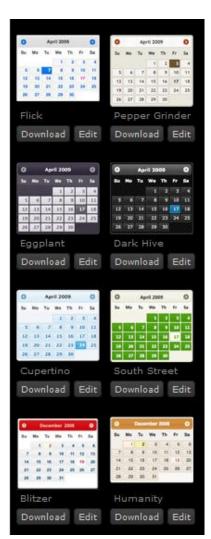

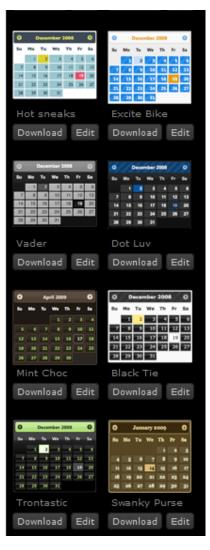

# Echo Theme (from www.apex-themes.com)

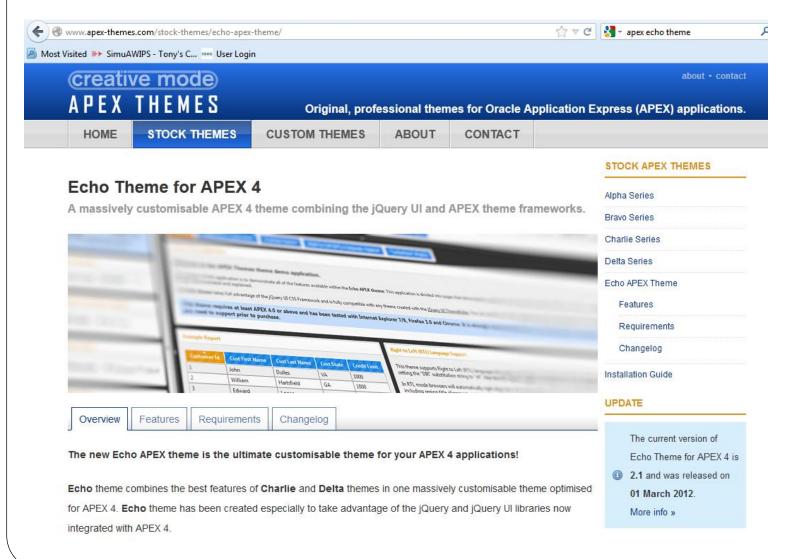

License fee about \$200 for unlimited deployment by a single developer

# Users can select their own theme and change themes in real time.

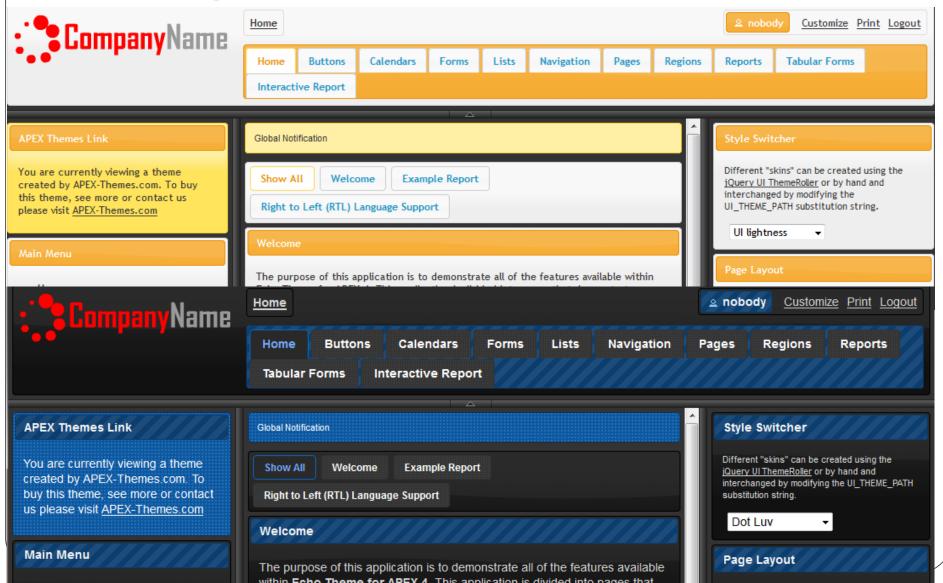

Live Demonstration

# **Jquery Mobile**

- Keep it simple APEX as the development platform
- Avoid duplicate effort Develop one application for as many different devices as possible
- Provide an intuitive user experience Although they are web based, apps should look and feel like they are native to the mobile device.
- Make it fun Incorporate charts and graphics
- Allow user customization End user should be able to select "skins

# Standard vs jQuery Mobile Which would you prefer to use?

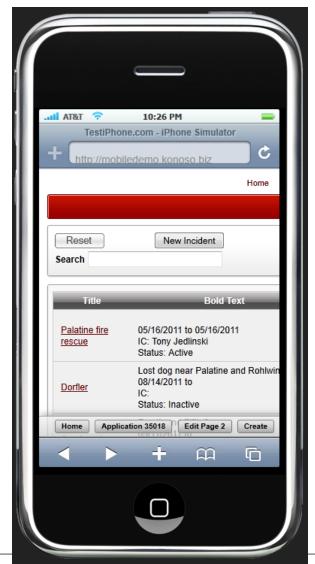

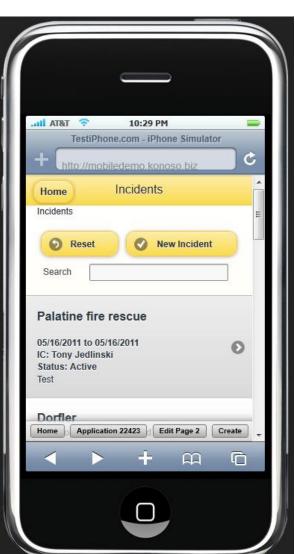

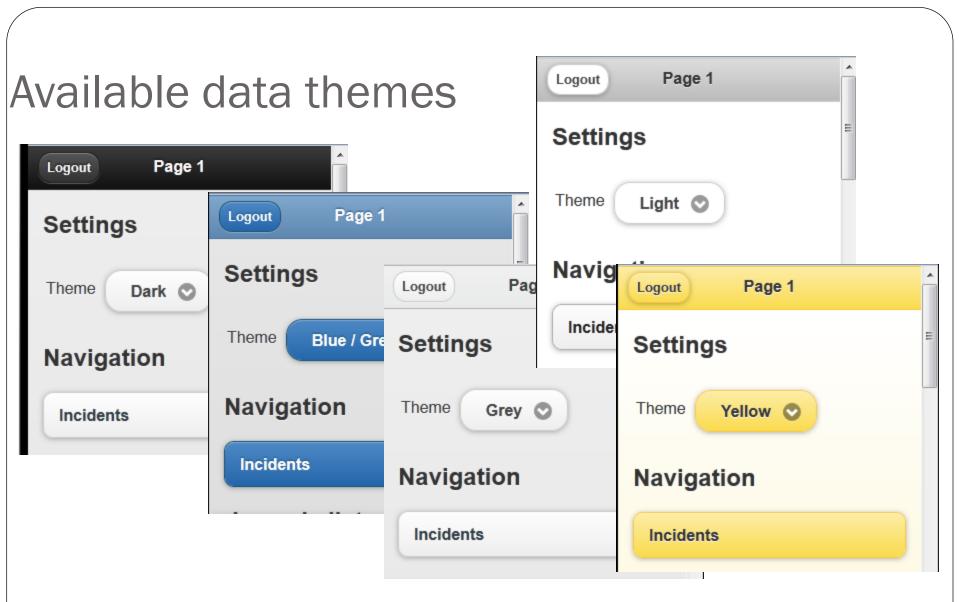

Dark = a, Blue/Grey = b, Grey = c, Light = d, Yellow = e

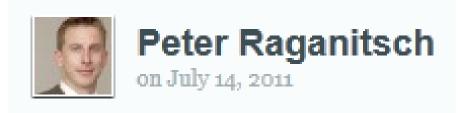

I wish to acknowledge Peter Raganitsch who first posted this technique on his blog.

The original posting can be found at:

http://www.oracle-and-apex.com/create-a-mobile-theme-for-oracle-apex/

He did a webinar on this topic which can be downloaded at:

http://click-apex.at/Downloads/APEX%20for%20Mobile%20Development%20-%20Peter%20Raganitsch%20-%20redGate.pdf

# Using jQuery Mobile within APEX

- Update a Page Template by replacing the
  - Header
  - Body
  - Footer
  - Navigation Bar Entry
- Create a NEW Region Template
- Create a NEW List Template
- Create Report Template(s) using Named Columns
- Add Data Theme selector (optional)

Live Demonstration

### Demonstration

Try it yourself at:

## http://mobiledemo.konoso.biz

Download this presentation at:

http://www.konoso.com/mobileapex.pdf

Contact me

tony@konoso.com

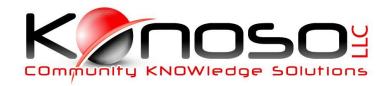